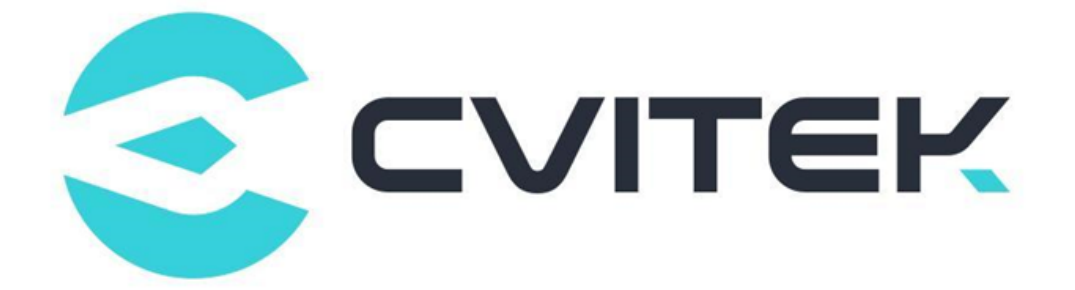

### Cvitek Flash Partition Tool User Guide

Version: 1.1.1

Release date: 2022-07-04

Copyright © 2020 CVITEK Co., Ltd. All rights reserved. No part of this document may be reproduced or transmiited in any form or by any means without prior written consent of CVITEK Co., Ltd.

## **Contents**

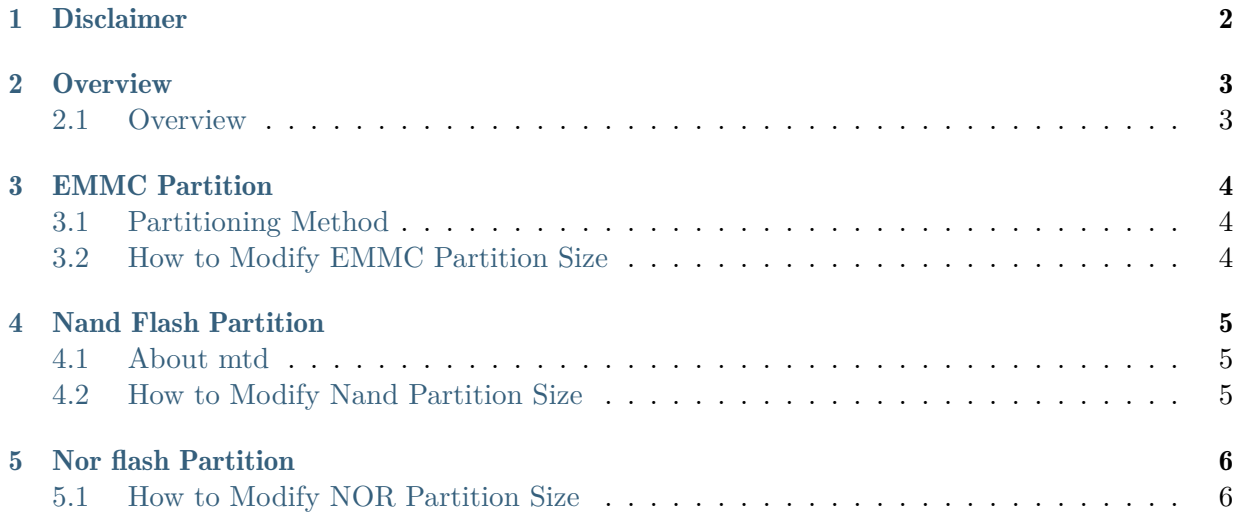

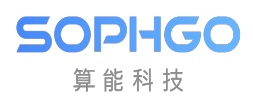

#### Revision History

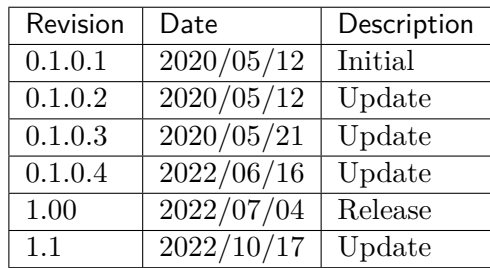

<span id="page-3-0"></span>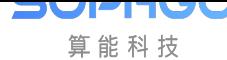

## **Disclaimer**

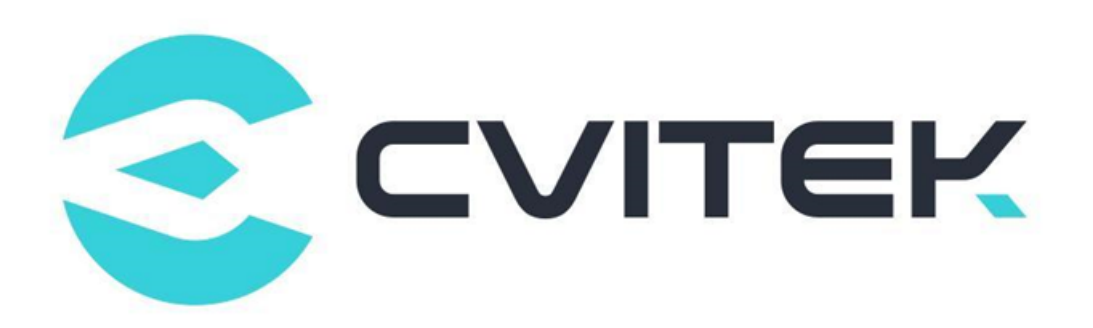

#### Terms and Conditions

The document and all information contained herein remain the CVITEK Co., Ltd's ( "CVITEK") confidential information, and should not disclose to any third party or use it in any way without CVITEK's prior written consent. User shall be liable for any damage and loss caused by unauthority use and disclosure.

CVITEK reserves the right to make changes to information contained in this document at any time and without notice.

All information contained herein is provided in "AS IS" basis, without warranties of any kind, expressed or implied, including without limitation mercantability, non-infringement and fitness for a particular purpose. In no event shall CVITEK be liable for any third party's software provided herein, User shall only seek remedy against such third party. CVITEK especially claims that CVITEK shall have no liable for CVITEK's work result based on Customer's specification or published shandard.

#### Contact Us

Address Building 1, Yard 9, FengHao East Road, Haidian District, Beijing, 100094, China

Building T10, UpperCoast Park, Huizhanwan, Zhancheng Community, Fuhai Street, Baoan District, Shenzhen, 518100, China

Phone +86-10-57590723 +86-10-57590724

Website https://www.sophgo.com/

Forum https://developer.sophgo.com/forum/index.html

<span id="page-4-0"></span>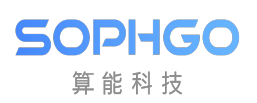

2 Overview

#### <span id="page-4-1"></span>2.1 Overview

This document mainly describes how the Cvtiek SDK plans the partition of Flash. Flash can be divided into three types according to the current version of the Cvitek SDK: SPINOR, SPINAND, and EMMC. Subsequent chapters will explain according to different Flash Types.

<span id="page-5-0"></span>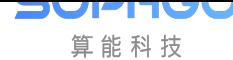

# 3 EMMC Partition

### 3.1 Partitioning Method

<span id="page-5-1"></span>The partitioning method is managed through the cmdline partition of the Linux Kernel. The required Kernel Configuration is as follows:

CONFIG\_BLK\_CMDLINE\_PARSER=y CONFIG\_PARTITION\_ADVANCED=y CONFIG\_CMDLINE\_PARTITION=y CONFIG\_EFI\_PARTITION=n

#### 3.2 How to Modify EMMC Partition Size

- <span id="page-5-2"></span>1. cd build/boards/default/partition/
- 2. Revise the size of partitions in partition\_emmc.xml, and recompile the bsp
- 3. After recompiling, an Image file with the corresponding partition size will be generated, and the desired burning location will be embedded in the Image Header. This will be passed to the Kernel for actual partitioning through the "blkdevparts" U-Boot environment variable area.

For more details, please refer to the following information:

https://www.kernel.org/doc/Documentation/block/cmdline-partition.txt

<span id="page-6-0"></span>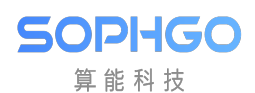

## 4 Nand Flash Partition

#### <span id="page-6-1"></span>4.1 About mtd

Memory Technology Device (MTD) is a category of device file system in the Linux system, mainly used for flash applications, and is a Flash Translation Layer (FTL). The main purpose of creating the MTD subsystem is to provide an abstraction layer between flash hardware drivers and high-level applications.

#### <span id="page-6-2"></span>4.2 How to Modify Nand Partition Size

- 1. cd build/boards/default/partition/
- 2. Revise the size of partitions in partition\_spinand.xml, and recompile the bsp (It is recommended to remove the "size\_in\_kb" attribute for the last partition in partition\_spinand.xml. Doing so will automatically allocate the remaining space to the last sector based on the size of the NAND.)

Note: Partition sizes should be aligned with the erase size of the NAND flash, which can be found in the NAND flash specification manual. The current erase sizes are 128/256k. If you cannot obtain the erase size of the NAND flash, you can default to aligning with a 256k size.

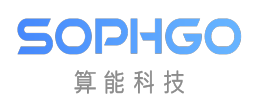

# 5 Nor flash Partition

#### 5.1 How to Modify NOR Partition Size

1. cd build/boards/default/partition/

2. Revise the size of each partition size\_in\_kb in partition\_spinor.xml, and recompile bsp.

Note: The partition size needs to be aligned according to the erase size of the NOR flash. The driver supports 4/64k erase size. When enabling the option CON-FIG\_USE\_4K\_ERASE\_SIZE\_FOR\_JFFS2 in the SDK, the partition size needs to be aligned to 4k, otherwise it needs to be aligned to 64k.